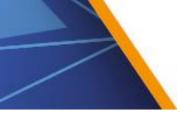

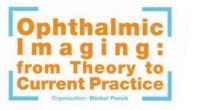

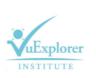

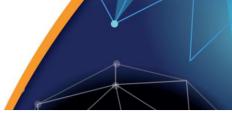

# [ VuExplorer 2018 ] Oral Presentation Guidelines

A Speaker Service Centre (preview) will be available for the speakers on Friday the 12<sup>th</sup> of October from 7:30 to 18:40 (Salon Grenelle). The speakers will be able to check, modify and save the presentation(s) of their communication(s) on the server.

We strongly recommend you upload your PPT presentation **online**. You will shortly receive an email which will be linked to an upload platform. You have until **October the 11th midnight** to upload your presentation.

In the preview, you are requested to bring your presentation in <u>Microsoft PowerPoint<sup>®</sup> exclusively</u>. PowerPoint<sup>®</sup> version used in room will be **PowerPoint<sup>®</sup> 2016**, **PC version**. As a general rule, it is **better to use PPTX format** (compatible PowerPoint<sup>®</sup> 2010/2013/2016) to register your presentation.

## Presentation creation :

- Dimension: 16:9, landscape orientation
- Try to avoid use of non-standard Windows fonts or language specific fonts
- Limit the size of picture, video and audio files to 1 Go
- Save the **picture**, **video and audio files used in your PowerPoint**<sup>®</sup> **presentation** separately and bring these with you to the Speaker Service Center.
- Please pay attention if your video comes from a **medical equipment**, check that it does not require a **proprietary software** for its playback.
- Be careful to respect **author's right** and person's **anonymity** on your photos or videos.

### Compatibility with Apple / MAC:

On Max OSX, please use **PowerPoint® 2011/2016** and save your presentation as ".PPTX". It will guarantee a better compatibility with the system.

Your **PowerPoint**<sup>®</sup> version MAC should respect the following conditions:

- Pictures should be in jpeg, png and not pict.
- Fonts used should not be specific to MAC OSX. **Please use Windows fonts** (Arial, Calibri, Times New Roman, Symbol...).
- As video formats, it is better to use AVI, Wmv than the native Mac format Mov (QuickTime).
- Do not copy and paste the images or the videos from another application, please use the "insert image or video from a file" feature

### Acceptable storage devices: USB memory stick and USB portable hard drive

### Upload of presentation & full checkup in room conditions:

- All speakers giving a presentation are requested to validate their presentation (PowerPoint<sup>®</sup>, videos, audio) in the preview a minimum of 1 hours before the session starts
- A picture of the speaker is also made.

### The day of your presentation:

- At the lectern, if **a black screen** is appearing, just click on **"ESC"** or **"Echap"** key and you will find the main screen.
- Adjust the microphones if needed, but please do not touch it during your presentation.
- Launch your presentation before starting to talk
- When your talk is over, just click on "ESC" or "Echap" key to go back to the program session screen.

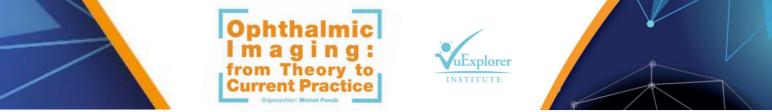

Please note that **it will not be possible** to link your own laptop directly in the session room or to plug your own memory stick onto the computer set up in the room